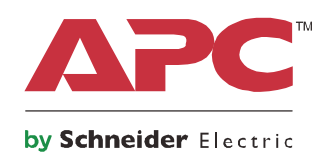

# **Manual de funcionamiento**

# **Smart-UPS™ On-Line SRT**

**Sistema de Alimentación Ininterrumpida**

**SRT1000UXI-LI SRT1000UXI-NCLI SRT1500UXI-LI SRT1500UXI-NCLI**

**220/230/240 VCA Montaje en torre/bastidor 2U**

ne

## **Mensajes importantes de seguridad**

Lea las instrucciones detenidamente para familiarizarse con el equipo antes de tratar de instalarlo, operarlo, repararlo o ejecutar alguna operación de mantenimiento de sistema. Los siguientes mensajes especiales pueden aparecer a lo largo de este manual o en el equipo para advertirle sobre posibles peligros o para atraer su atención sobre información que explica o simplifica algún procedimiento.

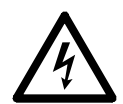

La incorporación de este símbolo en una etiqueta de Peligro o Advertencia de seguridad del producto indica que existe un peligro eléctrico que provocará lesiones personales si no se siguen las instrucciones.

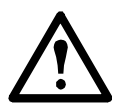

La incorporación de este símbolo en una etiqueta de seguridad de precaución o advertencia del producto indica que existe un peligro que podría causar lesiones y daños en el producto si no se siguen las instrucciones.

### **PELIGRO**

**ADVERTENCIA Indica una situación de posible peligro que, de no evitarse, puede provocar lesiones graves o la muerte.**

### **ADVERTENCIA**

**ADVERTENCIA Indica una situación de posible peligro que, de no evitarse, puede provocar lesiones graves o la muerte.**

### **PRECAUCIÓN**

**PRECAUCIÓN indica una situación de posible peligro que, de no evitarse, puede provocar lesiones leves o moderadas.**

### *AVISO*

**AVISO se utiliza para abordar prácticas que no se relacionan con la seguridad física.**

## **Directivas de manejo del producto**

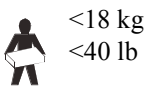

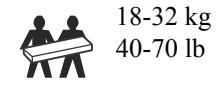

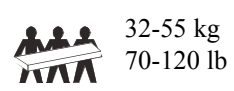

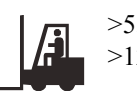

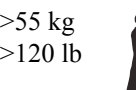

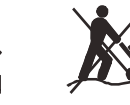

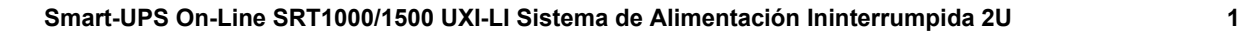

## **Información general y de seguridad**

- Respete todos los códigos de instalación eléctrica nacionales y locales.
- El cableado del sistema debe ser realizado por un electricista calificado.
- Los cambios y las modificaciones realizados en esta unidad y que no estén expresamente autorizados por APC pueden anular la garantía.
- Este SAI (o UPS) está diseñado únicamente para el uso en interiores.
- No utilice este SAI en una ubicación en la que reciba la luz directa del sol, ni en contacto con líquidos ni en un entorno con polvo o humedad excesivo.
- Asegúrese de que los orificios de ventilación del SAI no estén obstaculizados. Deje suficiente espacio para una ventilación adecuada.
- Para un SAI con un cable de alimentación instalado de fábrica, conecte el cable de alimentación del SAI directamente a una toma de pared. No utilice extensiones eléctricas ni protectores contra sobretensiones.
- Normalmente, la batería dura entre cinco y ocho años. Los factores ambientales afectan la vida útil de las baterías. Las altas temperaturas, una baja calidad del suministro de energía eléctrica y las descargas frecuentes y de poca duración disminuyen la vida útil de la batería.
- Reemplace la batería de inmediato cuando el SAI indique que es necesario reemplazar la batería.
- El equipo es pesado. Practique siempre técnicas de levantamiento seguras adecuadas para el peso del equipo.
- Instale siempre los paquetes de baterías externos (XLBP) en la parte inferior en las configuraciones de montaje en bastidor (rack). El SAI se debe instalar encima de los paquetes de baterías externos.
- Instale siempre los equipos periféricos por encima del SAI en las configuraciones de montaje en bastidor.
- Puede encontrar información de seguridad adicional en la guía de seguridad suministrada con esta unidad.

#### **Medidas de seguridad al desenergizar**

Los paquetes de baterías conectados al SAI puede presentar un peligro de descarga eléctrica aunque esté desconectado del circuito del suministro eléctrico (red de alimentación principal). Antes de instalar o realizar el mantenimiento del equipo, compruebe lo siguiente:

- El disyuntor de la red de alimentación principal está en posición **OFF (apagado)**. El SAI está desconectado de la red de alimentación principal o una toma de pared.
- Los paquete de baterías están desconectados.

#### **Medidas de seguridad respecto de la electricidad**

- Para cumplir con la Directiva de compatibilidad electromagnética ("Electromagnetic Compatibility, EMC") para los productos comercializados en Europa, los cables de salida conectados al SAI no deben exceder los 10 metros de longitud.
- El conductor a tierra de protección para del SAI transporta la corriente de fuga de los dispositivos de carga (equipos de computación). Se debe instalar un conductor a tierra aislado, como parte del circuito secundario que alimenta al SAI. El conductor debe ser del mismo tamaño y tener el mismo material aislante que los conductores de alimentación de los circuitos secundarios con y sin toma a tierra. Generalmente, el conductor que se instale será verde, con o sin una banda amarilla.
- El conductor a tierra de entrada del SAI deberá fijarse de forma correcta a la tierra de protección del panel de servicio.
- Si la alimentación de entrada del SAI se suministra a través de un sistema derivado por separado, el conductor a tierra deberá fijarse de forma correcta al transformador de alimentación o el grupo motorgenerador.

#### **Medidas de seguridad relativas a la batería**

- Schneider Electric utiliza baterías de ion de litio (NMC). Bajo condiciones de uso y manejo normales, no hay contacto con los componentes internos de la batería
- PRECAUCIÓN: Antes de instalar o sustituir las baterías, quítese cualquier tipo de objeto como cadenas, relojes de muñeca o anillos que pueda ser conductor. Una corriente elevada circulando por un material conductor puede provocar quemaduras graves.
- PRECAUCIÓN: No arroje las baterías al fuego. Las baterías pueden explotar.
- PRECAUCIÓN: No abra el contenedor del paquete de batería. Hacerlo expondrá las terminales de la celda, lo que presenta un peligro eléctrico.

#### **Información general**

- El SAI reconocerá hasta 5 paquetes de baterías conectados al SAI. **Nota: Para cada paquete de batería añadido, se requerirá un mayor tiempo de recarga.**
- Los números de serie y modelo se encuentran en una pequeña etiqueta en el panel posterior. En algunos modelos, se coloca una etiqueta adicional en el chasis debajo del marco delantero.
- Recicle siempre las baterías usadas.
- Recicle los materiales del paquete o guárdelos para volver a usarlos.

# **Descripción del producto**

El APC™ by Schneider Electric Smart-UPS™ On-Line SRT es un sistema de alimentación ininterrumpida (SAI) de alto rendimiento. El SAI ofrece protección para equipos electrónicos contra apagones totales y parciales del suministro de energía de la red eléctrica, caídas de tensión, sobretensiones y pequeñas y grandes fluctuaciones de la red. El SAI también suministra energía de respaldo para los equipos conectados mediante baterías hasta que se restablezca el suministro de energía de la red pública a niveles aceptables o las baterías se descargan totalmente.

Este manual del usuario está disponible en el CD de documentación incluido con el SAI, y en el sitio web de APC by Schneider Electric en www.apc.com.

# **Visión general del producto**

### **Especificaciones**

Para obtener más especificaciones, consulte el sitio Web de APC by Schneider Electric, **www.apc.com**.

#### **Ambientales**

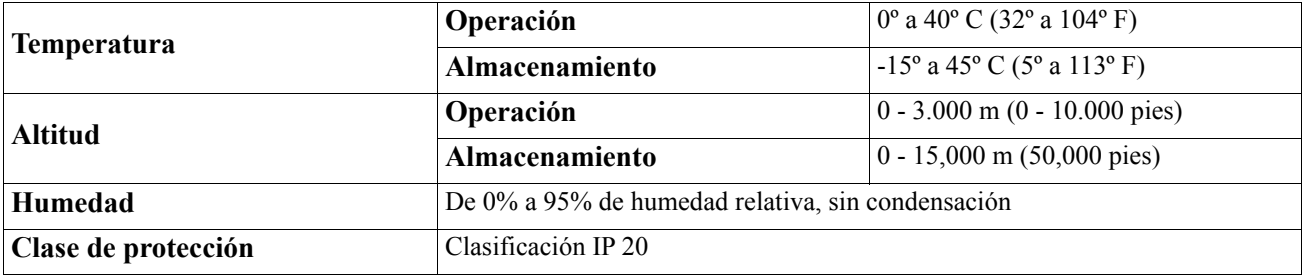

#### **Características físicas**

El SAI es pesado. Siga todas las directivas de elevación.

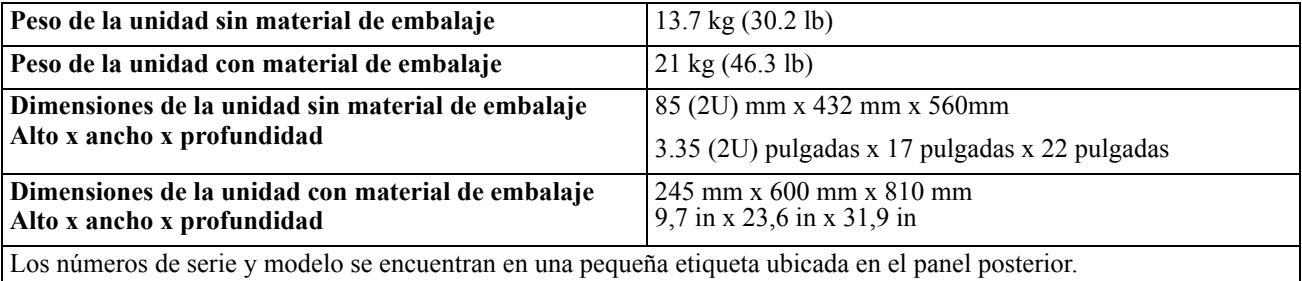

#### **Batería**

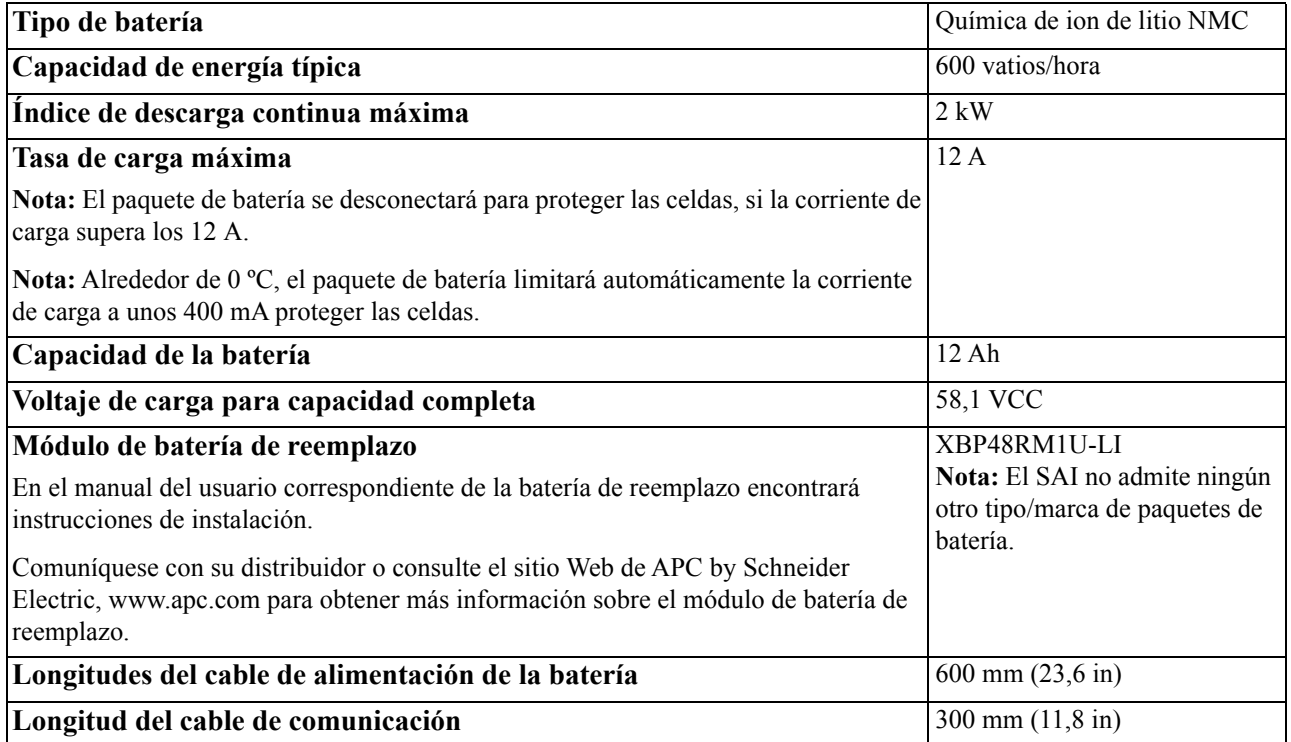

#### **Especificaciones eléctricas**

**PRECAUCIÓN:** Para reducir el riesgo de incendio, conecte el SAI solamente a un circuito provisto con la protección de sobrecorriente máxima recomendada de circuito derivado.

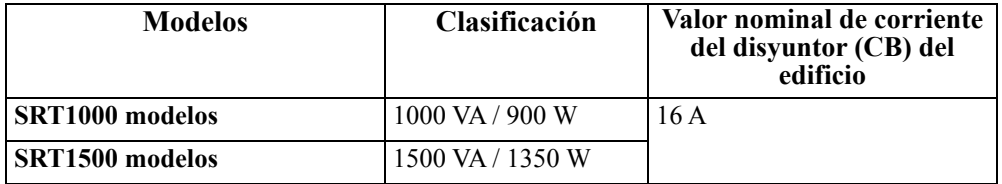

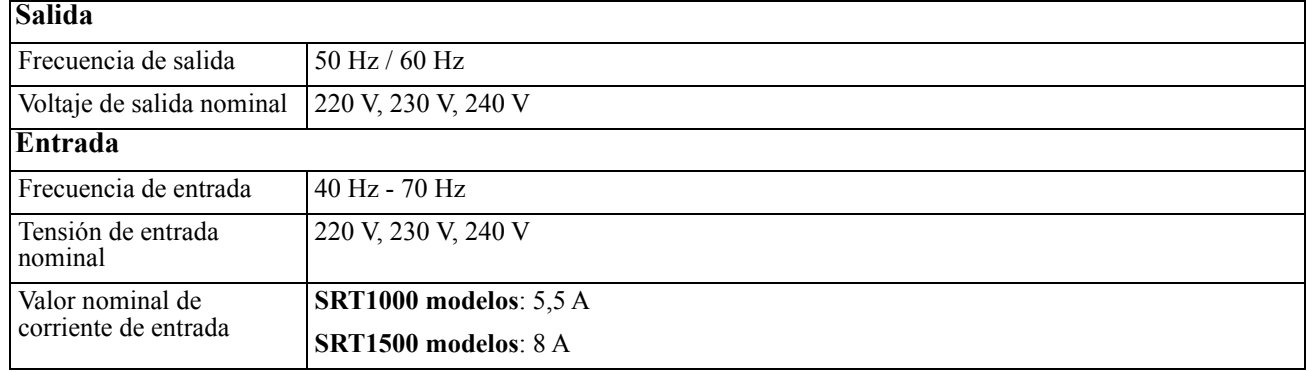

## **Características del panel frontal**

Panel de interfaz de pantalla

**2** Placa

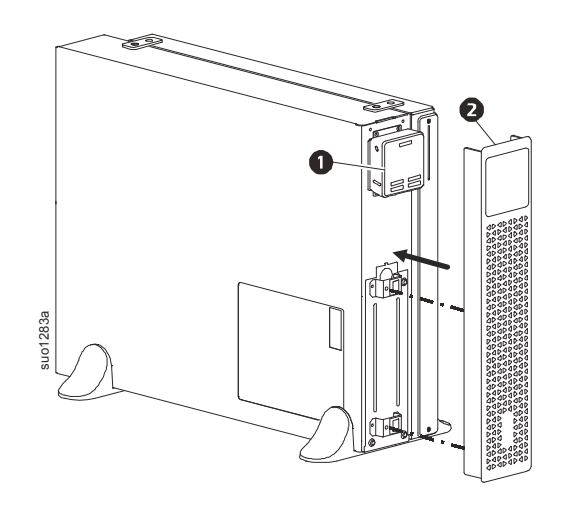

## **Características del panel posterior**

**Nota:** Consulte la tabla ["Clave para identificar características del panel posterior" on page 7,](#page-8-0) que proporciona detalles de la información numerada para los gráficos del panel posterior incluidos en este manual.

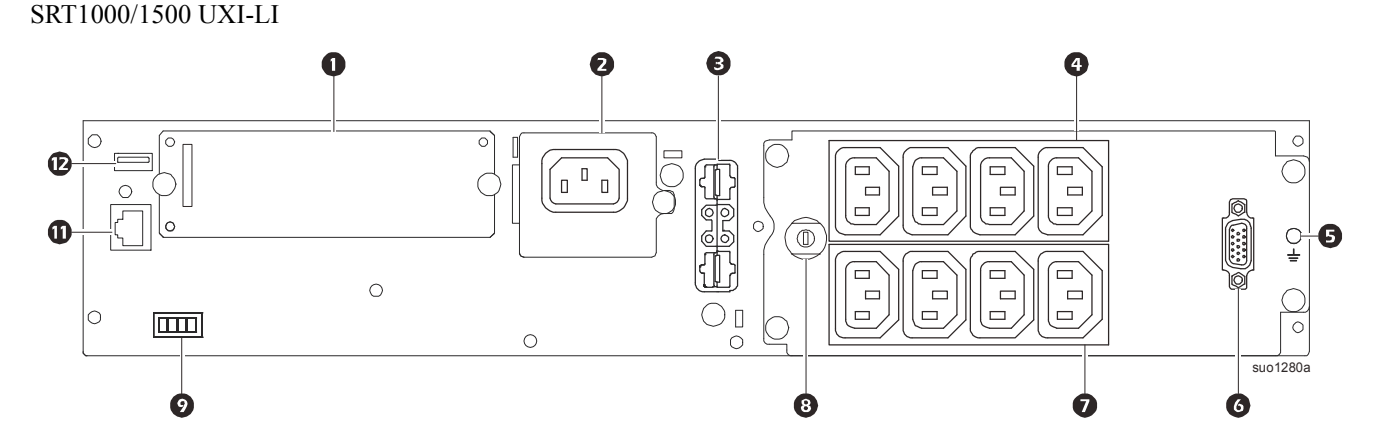

SRT1000/SRT1500 UXI-NCLI

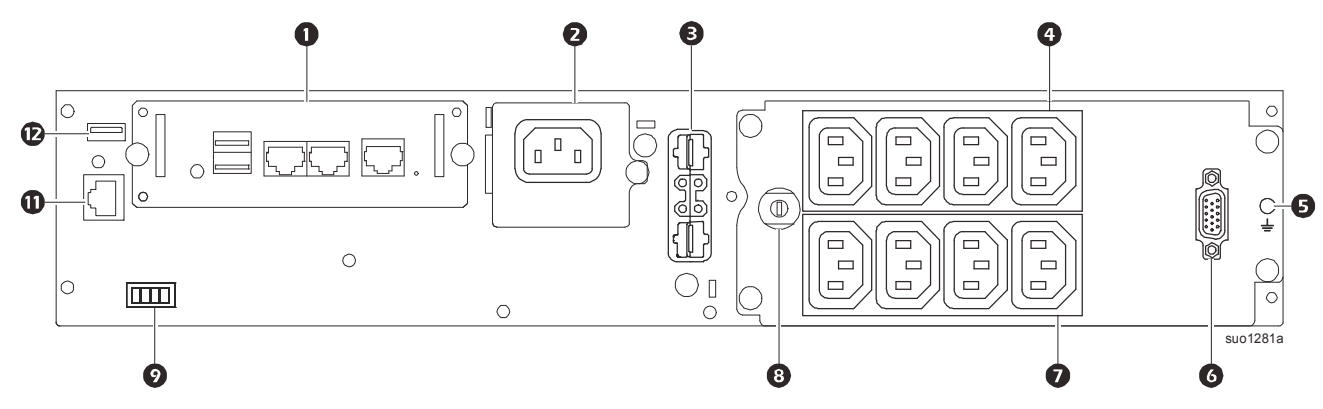

#### <span id="page-8-0"></span>**Clave para identificar características del panel posterior**

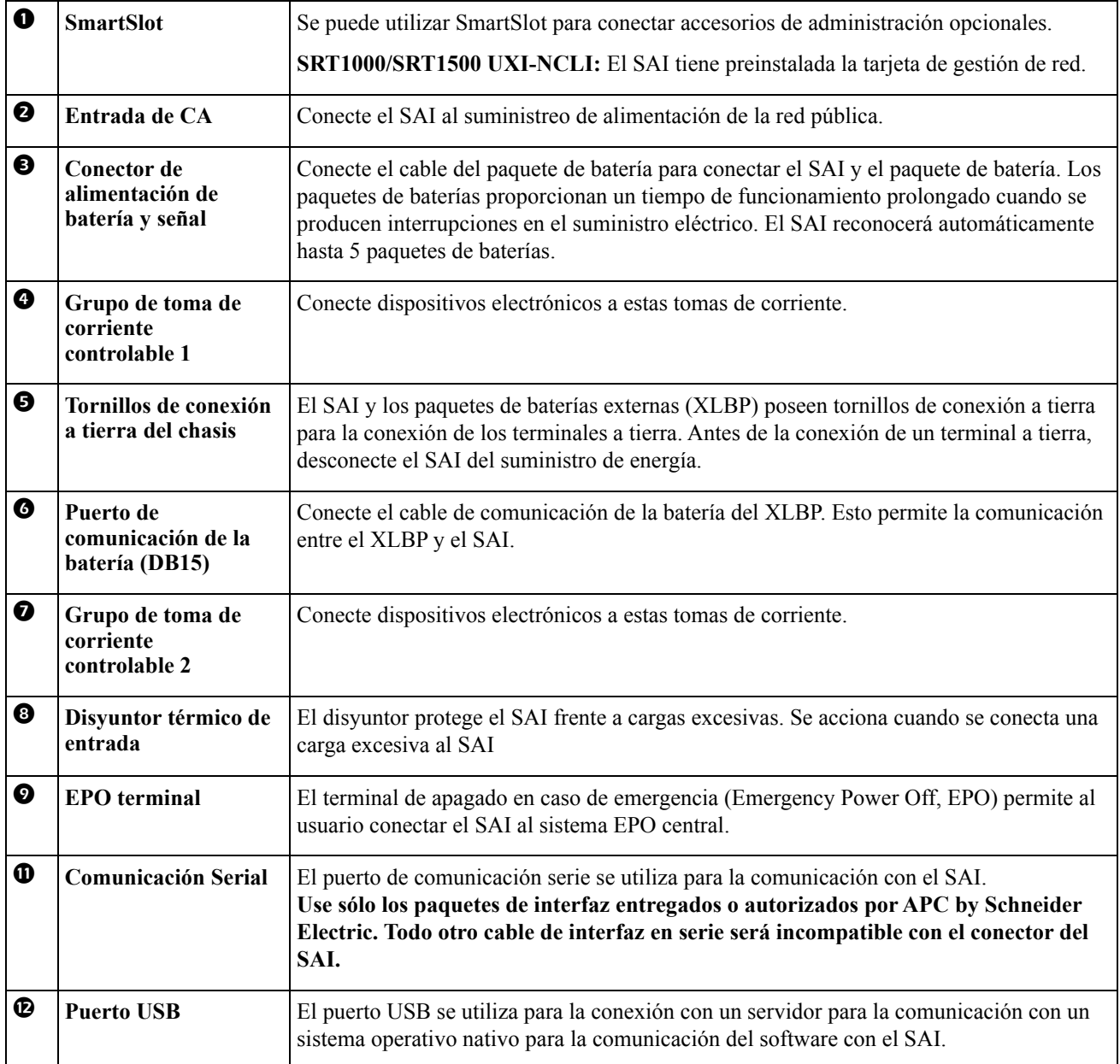

## **Conexión del equipo**

### **PRECAUCIÓN**

#### **RIESGO DE DESCARGA ELÉCTRICA.**

- Desconecte el disyuntor de entrada de la red de alimentación principal antes de instalar o realizar el mantenimiento del SAI o los equipos conectados.
- Desconecte las baterías externas antes de instalar o realizar el mantenimiento del SAI o los equipos conectados.
- Los tomacorrientes conectables y con conexión fija de CA del SAI podrían estar energizados a través de un control remoto o automático en cualquier momento.
- Desconecte los equipos del SAI antes de realizar el mantenimiento de algún equipo.

#### **El incumplimiento de estas instrucciones puede producir lesiones graves o la muerte.**

**Nota:** El XLPB se cargará hasta el 90% de su capacidad en las primeras diez horas de funcionamiento normal. **No espere un tiempo de funcionamiento completo de la batería durante este período de carga inicial.**

- 1. Conecte el XLBP. Consulte el manual de instalación para obtener más detalles.
- 2. Conecte los equipos a los tomacorrientes del panel posterior del SAI. Consulte ["Grupos de tomacorrientes controlables" on page 17.](#page-19-0)
- 3. Conecte el SAI al suministro de alimentación de la red eléctrica del edificio.

## **Encendido/apagado del SAI**

Aparecerá la pantalla **Asistente de configuración** la primera vez que encienda el SAI. Siga los avisos para ajustar la configuración del SAI. Consulte ["Configuración" on page 12.](#page-14-0)

Para encender el SAI y todos los equipos conectados, pulse el botón de ENCENDIDO/APAGADO en el panel frontal. Siga las indicaciones para bien encender el SAI inmediatamente o después de un retraso y, a continuación, pulse Aceptar.

**NOTA:** Cuando no exista alimentación de entrada y el SAI esté apagado, la función de arranque en frío se puede utilizar para encender el SAI y los equipos conectados utilizando la alimentación de la batería.

Para realizar un arranque en frío pulse y mantenga pulsado el botón de ENCENDIDO/APAGADO hasta que se escuche un pitido.

El panel de visualización se iluminará y el botón de ENCENDIDO/APAGADO se iluminará en rojo.

Para encender la alimentación de salida pulse el botón de ENCENDIDO/APAGADO nuevamente. Seleccione la indicación **Encienda sin CA** y pulse Aceptar.

Para apagar la alimentación de salida, pulse el botón de ENCENDIDO/APAGADO . Siga las indicaciones para apagar el SAI inmediatamente o después de un retraso y, a continuación, pulse Aceptar.

**NOTA:** Una vez que se haya apagado la alimentación de salida del SAI y que la entrada de CA se haya retirado, el SAI seguirá utilizando la batería para la energía interna durante 10 minutos. Para retirar la energía por completo pulse el botón de ENCENDIDO/APAGADO . Siga las indicaciones para seleccionar **Apagado interno de alimentación**, y, a continuación, pulse Aceptar.

## **Interfaz de pantalla del SAI**

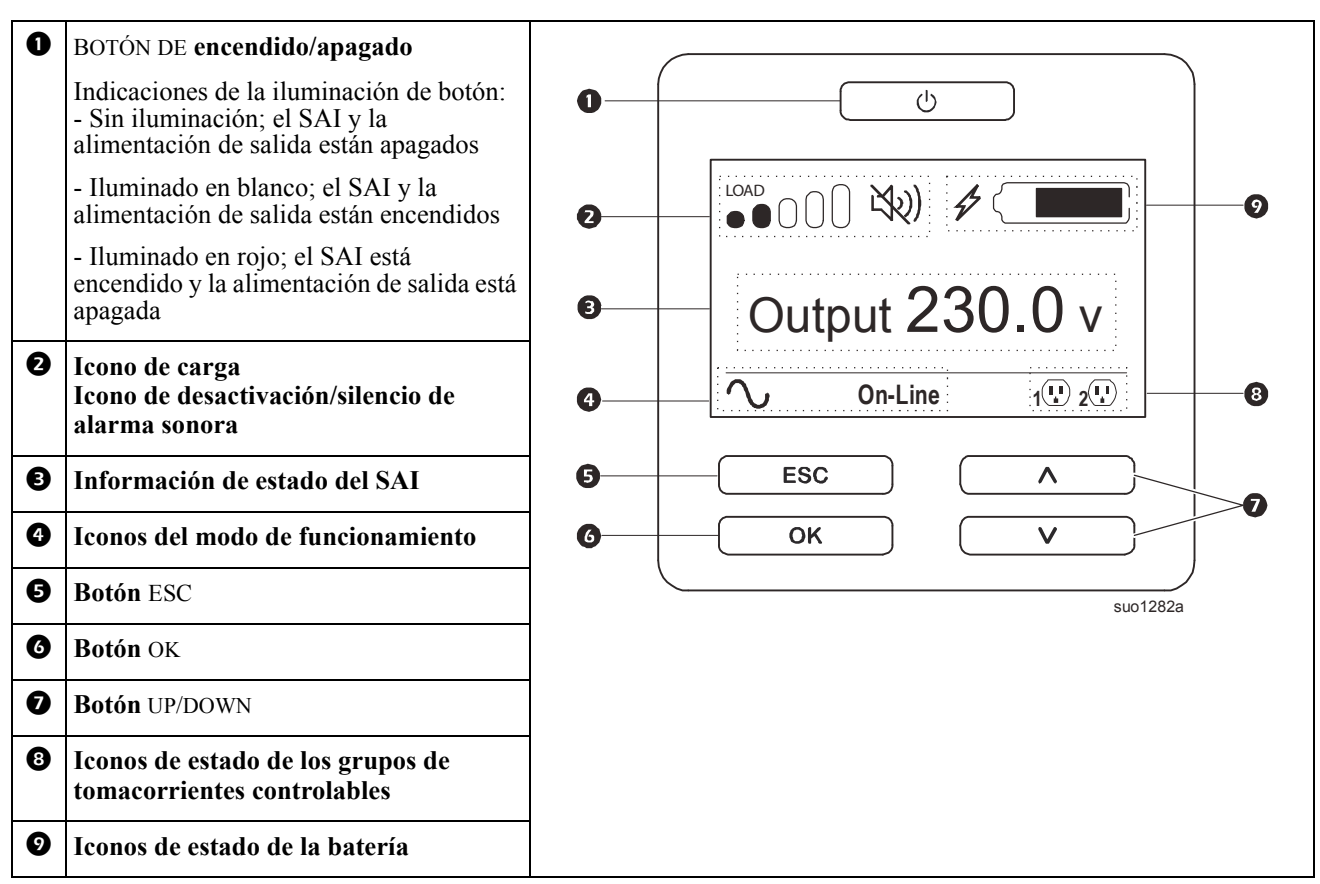

#### **Funcionamiento de la interfaz de pantalla del SAI**

Utilice los botones UP/DOWN para desplazarse por las opciones. Pulse el botón OK para aceptar la opción seleccionada. Pulse el botón ESC para regresar al menú anterior.

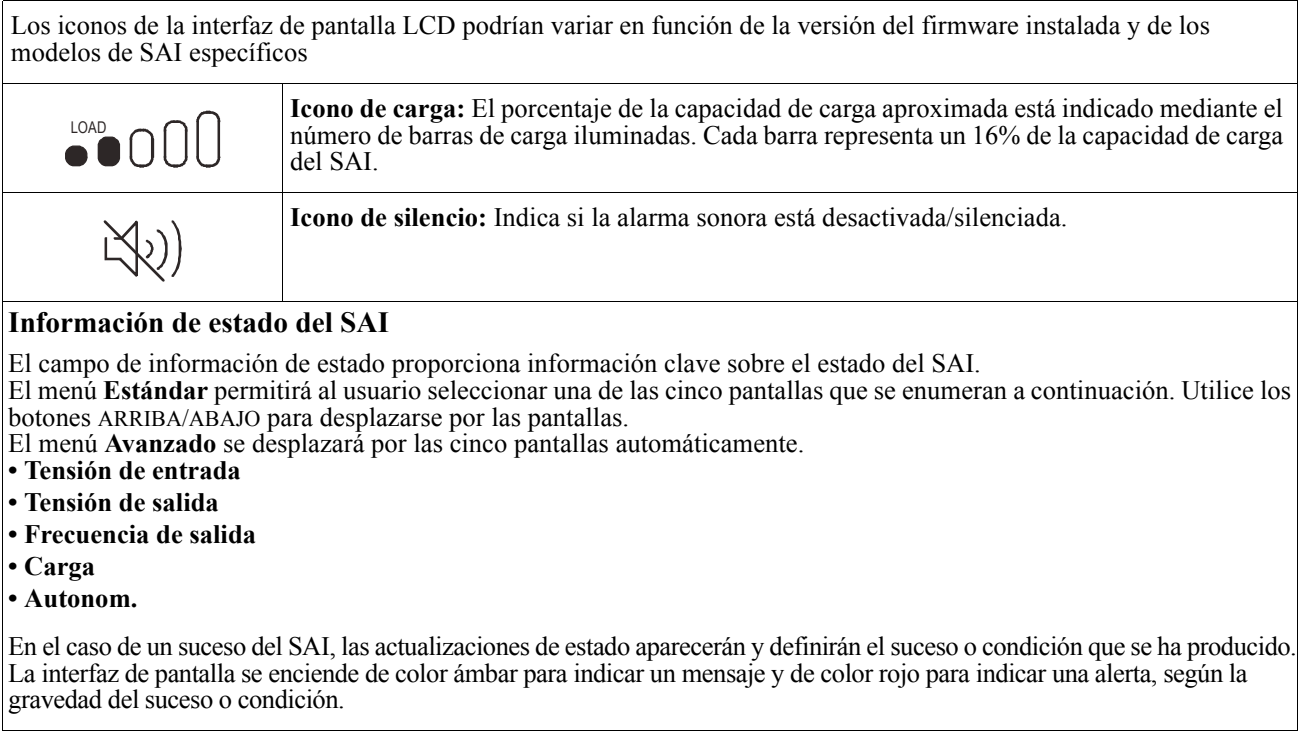

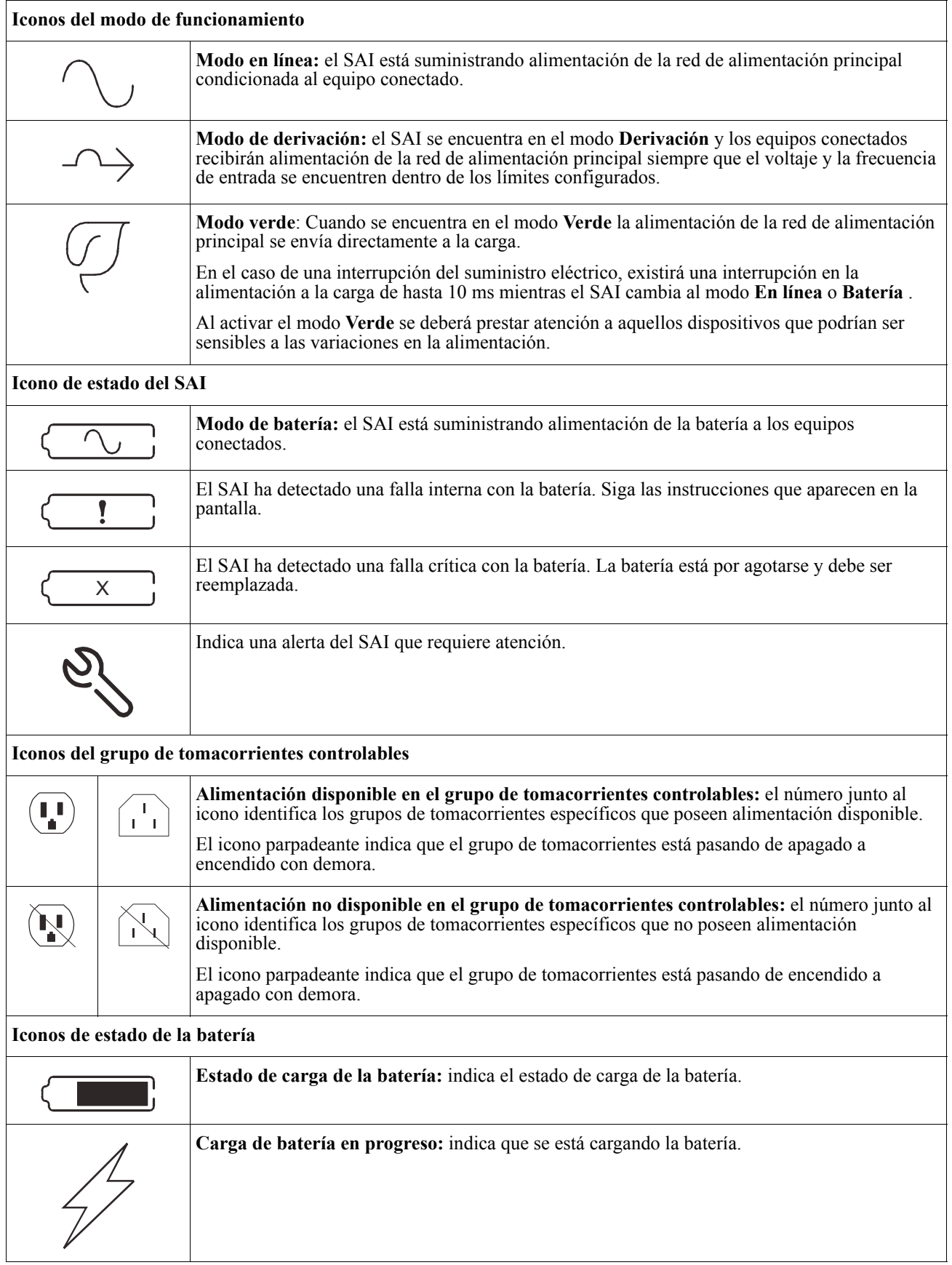

#### **Ajuste de ángulo de la interfaz de pantalla LCD**

Se puede ajustar el ángulo de la interfaz de pantalla LCD para una visualización más sencilla de los mensajes visualizados.

- 1. Extraiga el marco delantero.
- 2. Busque el botón ubicado en la parte inferior del panel de la interfaz de pantalla.
- 3. Presione el botón y deslice hacia afuera la parte inferior de la interfaz de pantalla LCD. Se escuchará un clic cuando la pantalla alcance el ángulo máximo.

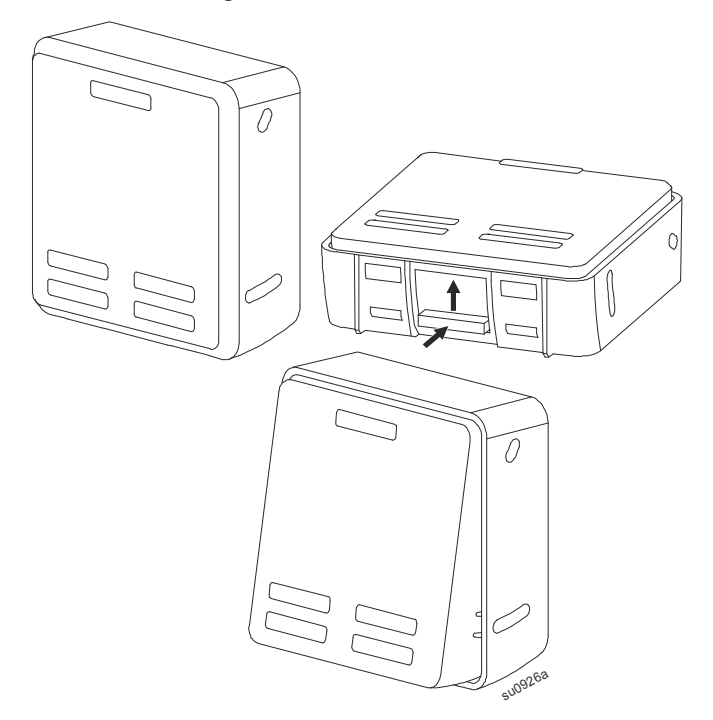

#### **Descripción general de los menús**

La interfaz de pantalla dispone de pantallas de menús **Estándar** y **Avanzado** . La elección de las opciones de menú **Estándar** o **Avanzado** se realiza durante la instalación inicial y puede cambiarse en cualquier momento mediante el menú de **Configuración**.

Los menús **Estándar** incluyen las opciones utilizadas con mayor frecuencia.

Los menús **Avanzado** ofrecen opciones adicionales.

**Nota:** Las pantallas de menús reales pueden ser distintas según el modelo y la versión del firmware.

# **Descripción general del menú del SAI**

- 
- 
- \*\*\*\* Disabled when AP9629 card is installed in the UPS.

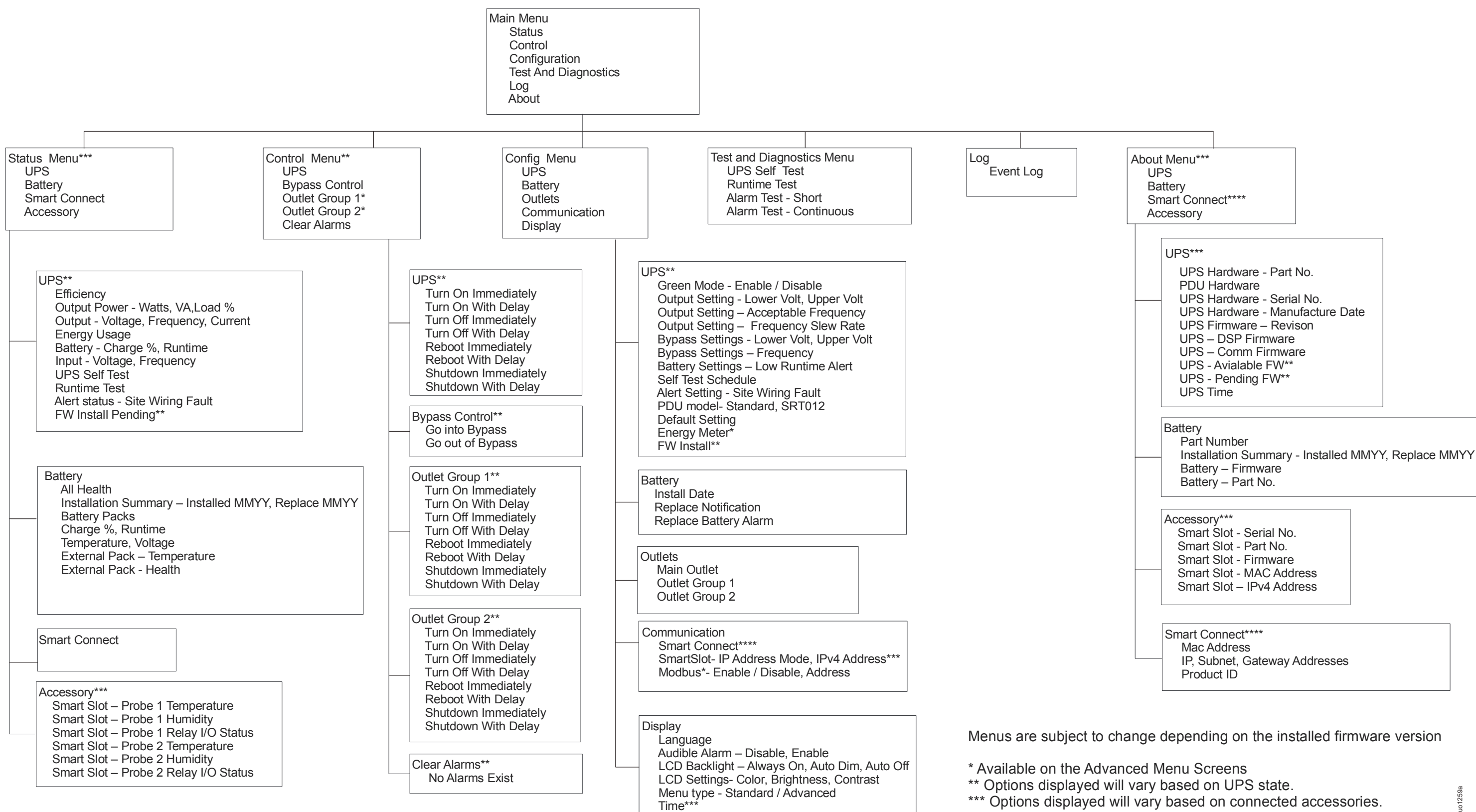

# <span id="page-14-0"></span>**Configuración**

## **Parámetros del SAI**

Existen 3 formas de seleccionar las opciones de configuración del SAI.

1. Se abrirá la pantalla **Asistente de configuración** la primera vez que encienda el SAI. En cada pantalla de menú, seleccione la configuración deseada. Presione Aceptar después de seleccionar cada configuración del SAI.

**Nota:** El SAI no se encenderá hasta que no se haya ajustado toda la configuración.

- 2. **Menú principal/Configuración/SAI/Ajuste predeterminado**. Esta pantalla permite que el usuario restablezca el SAI a la configuración predeterminada de fábrica. Presione Aceptar después de seleccionar la configuración del SAI. Consulte ["Configuración" on page 12](#page-14-0) y "UPS Menu Overview" .
- 3. Ajuste la configuración mediante una interfaz externa, como la interfaz Web de administración de red.

#### **Configuración de inicio**

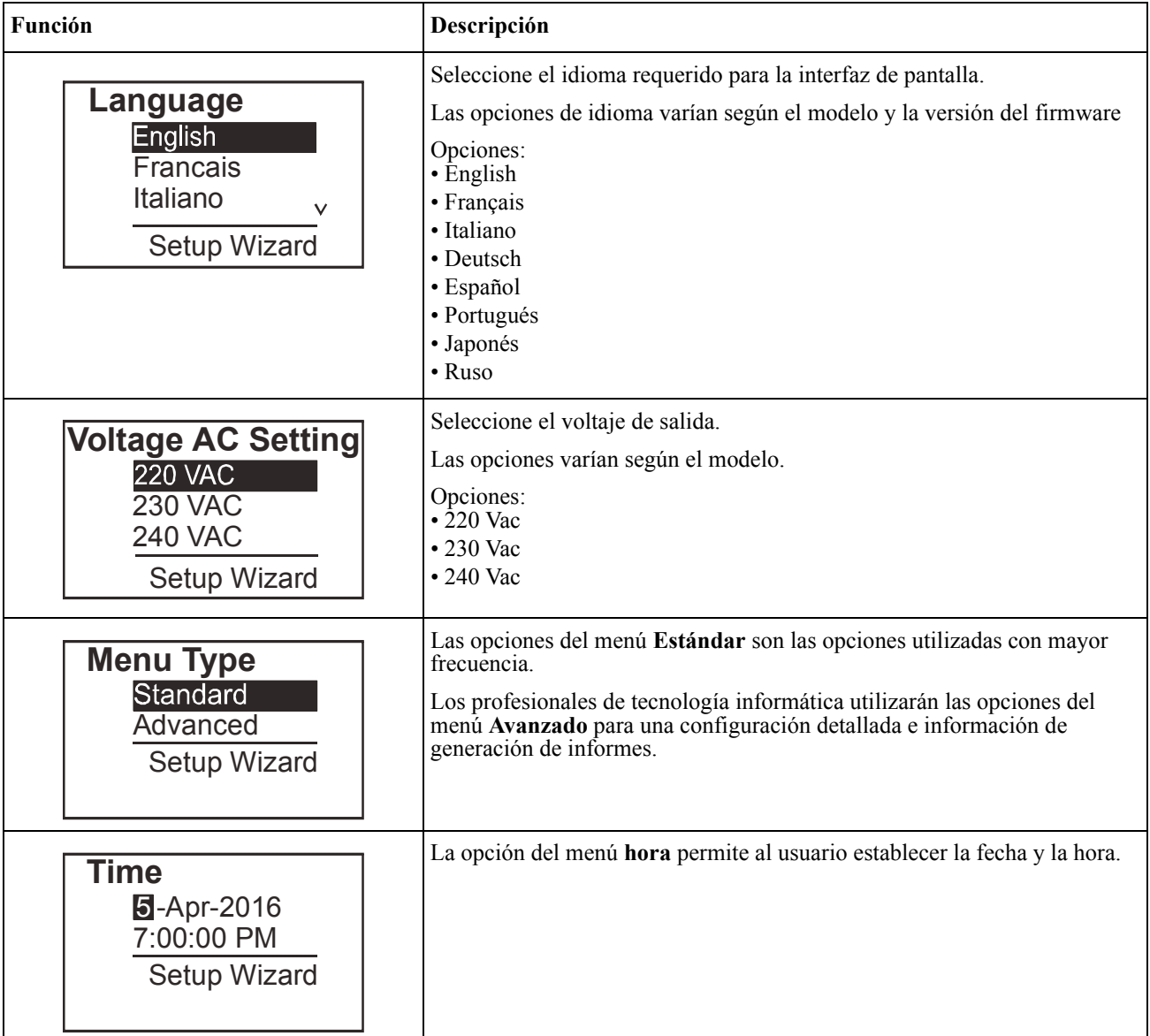

#### <span id="page-15-0"></span>**Parámetros generales**

Ajuste esta configuración en cualquier momento, mediante la interfaz de pantalla o la interfaz Web de administración de red.

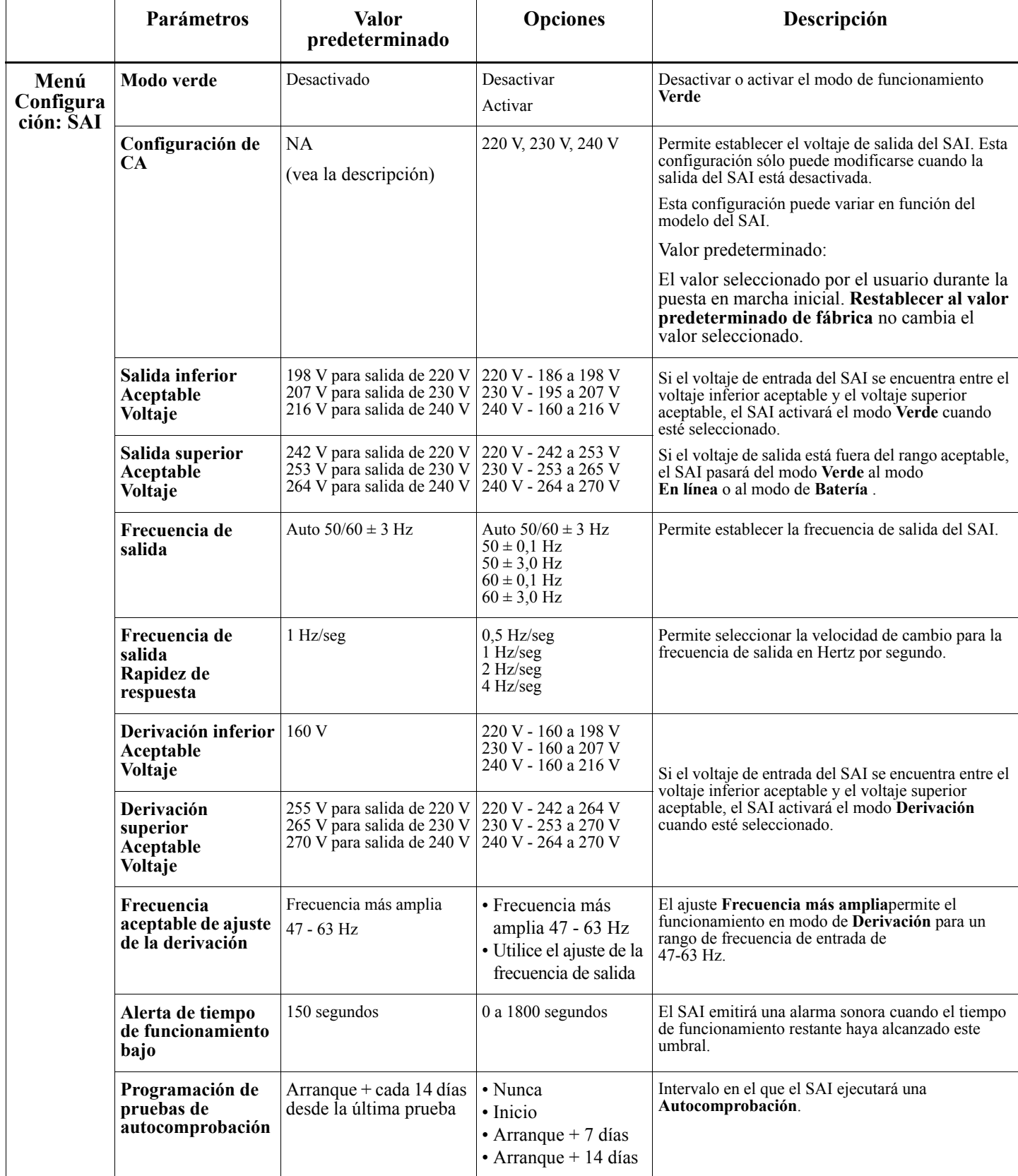

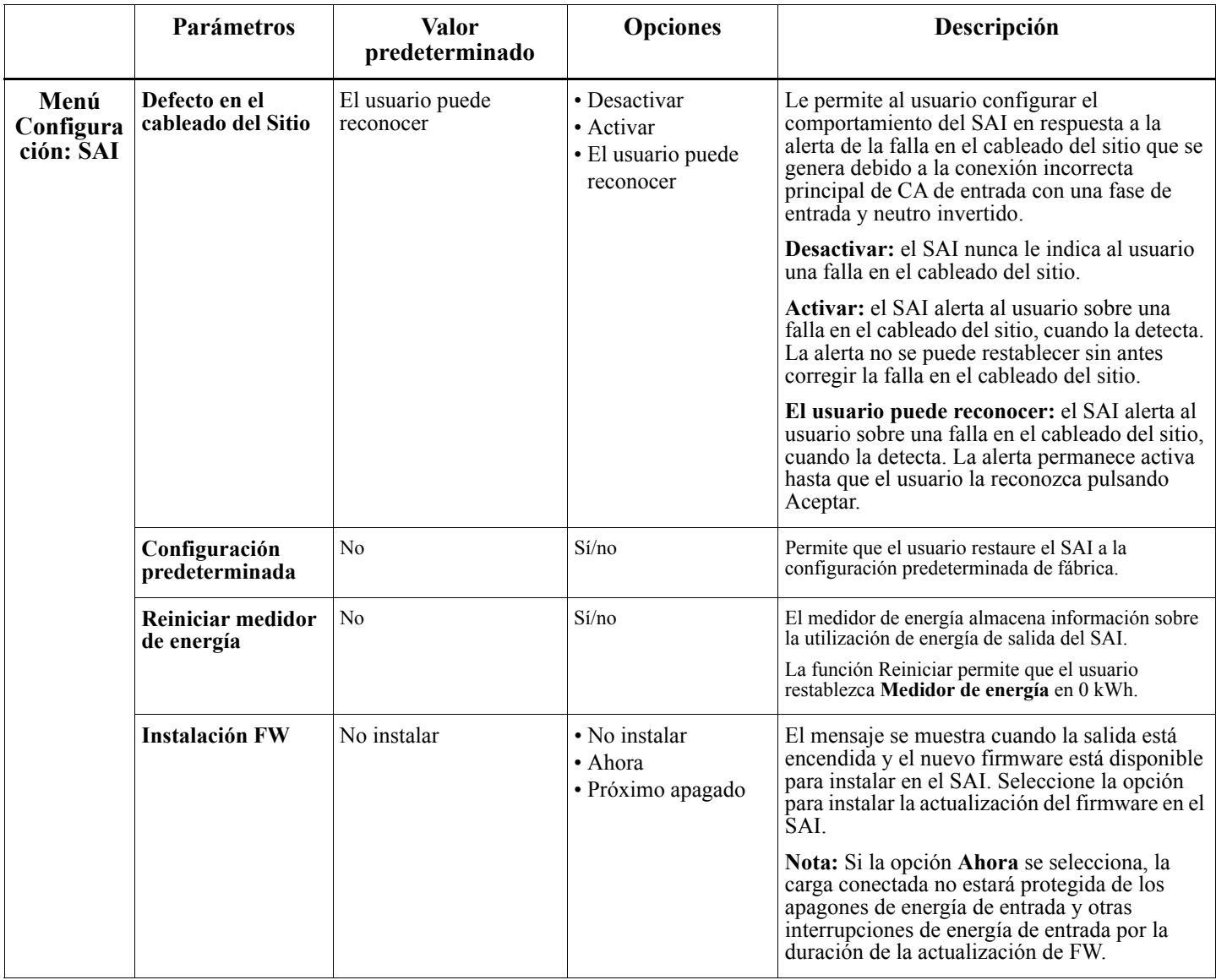

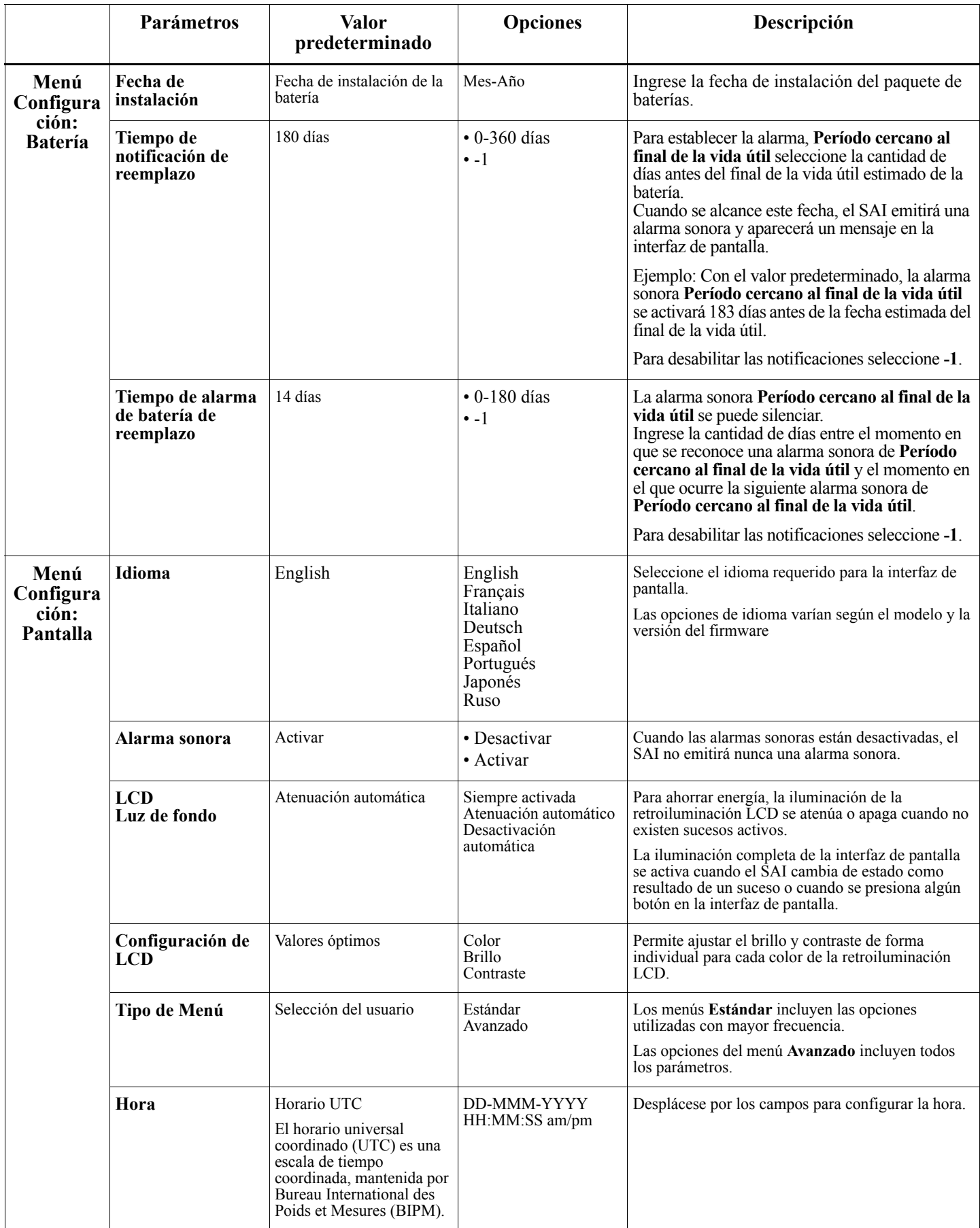

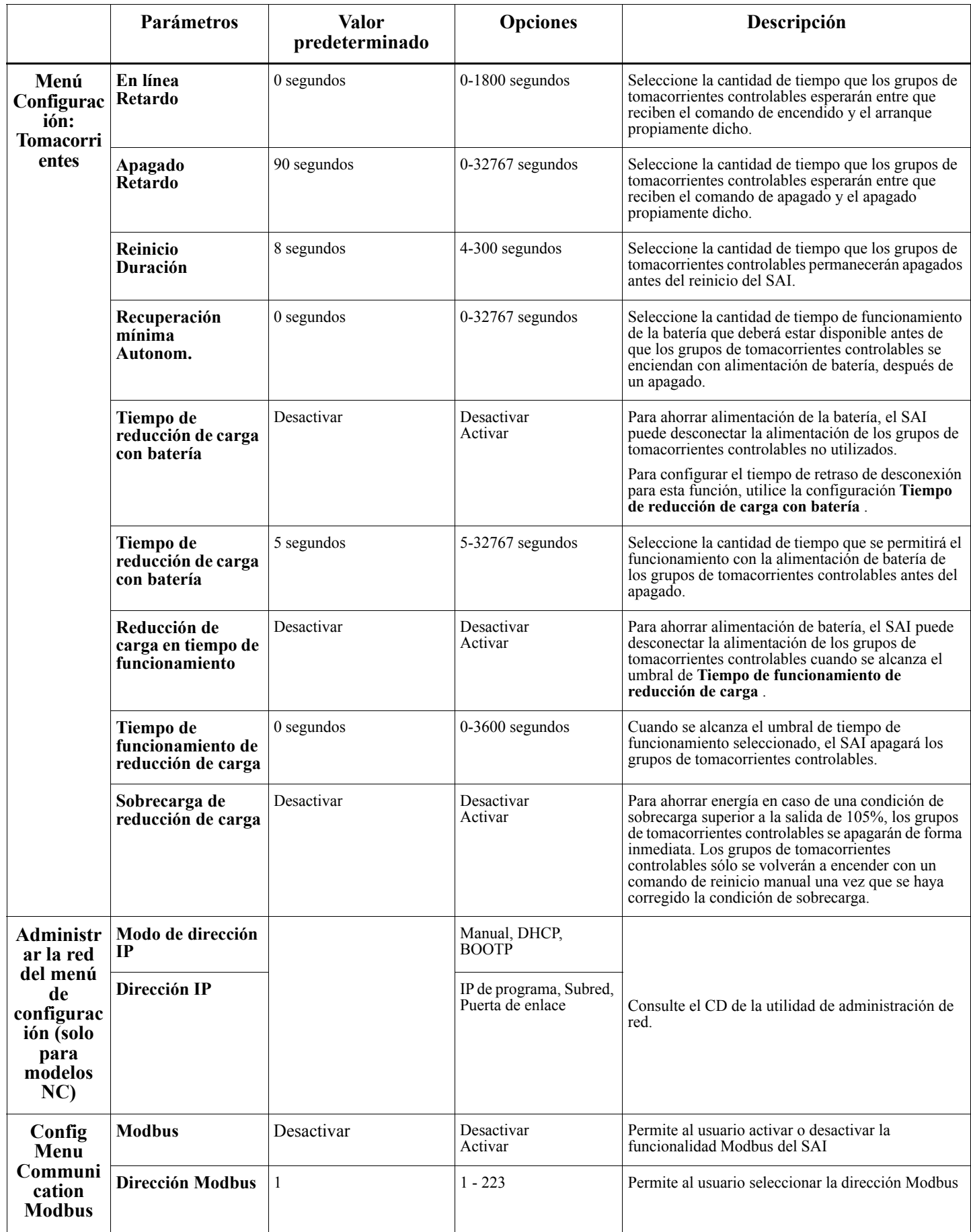

# <span id="page-19-0"></span>**Grupos de tomacorrientes controlables**

#### **Controllable Outlet Groups proporcionan energía de respaldo de la batería al equipo conectado.**

#### **Descripción general**

Los grupos de tomacorrientes controlables pueden configurarse a través de las opciones del menú **Avanzado** . Consulte ["Parámetros generales" on page 13.](#page-15-0)

Los grupos de tomacorrientes controlables se pueden configurar para **apagar, encender, cambiar al modo hibernación** , y **reiniciar los equipos conectados de forma independiente**.

• **Apagar:** Desconecte la energía de salida al equipo conectado ya sea utilizando de inmediato la función **Apagar inmediatamente** o después de una demora configurada utilizando la característica **Apagar con demora** .

NOTA: Los grupos de tomacorrientes controlables pueden encenderse a través de la función **Encender** .

- **Encender:** Conecte la energía de salida al equipo conectado ya sea utilizando de inmediato la función **Encender inmediatamente** o después de una demora configurada utilizando la característica **Encender con demora** .
- **Cerrar:** Desconecta la alimentación a los equipos conectados, ya sea de forma inmediata o después de un retraso configurado. Los equipos se reconectan después de un retraso configurado cuando se encuentre disponible la alimentación del suministro eléctrico y cuando se cumplan otras condiciones configuradas. Cada grupo de tomacorrientes controlables puede configurarse por separado para permitir una secuenciación de la alimentación para los equipos conectados a cualquier grupo de tomacorrientes controlables.
- **Reiniciar:** Desconecte la alimentación a los equipos conectados, ya sea de forma inmediata o después de una demora configurada. Vuelva a conectar los equipos después de una demora configurada cuando se encuentre disponible la alimentación del suministro eléctrico o alimentación de la batería y cuando se cumplan otras condiciones configuradas.

Cada grupo de tomacorrientes controlables puede configurarse por separado para permitir una secuenciación de la alimentación para las cargas conectadas a cualquier grupo de tomacorrientes controlables.

• **Dormir:** Este modo es un reinicio con una duración extendida donde un tomacorriente(s) permanece apagado.

Desconecte la alimentación a los equipos conectados, ya sea de forma inmediata o después de una demora configurada. Vuelva a conectar los equipos después de una demora configurada cuando se encuentre disponible la alimentación del suministro eléctrico o alimentación de la batería y cuando se cumplan otras condiciones configuradas.

Cada grupo de tomacorrientes controlables puede configurarse por separado para permitir una secuenciación de la alimentación para los equipos conectados a cualquier grupo de tomacorrientes controlables.

Para configurar el modo Hibernación, utilice una interfaz externa, como la interfaz Web de administración de red.

• **Apagar automáticamente** cuando ocurren ciertas condiciones, en función del ajuste de las configuraciones de usuario a través del menú Configuración - Tomacorrientes. Consulte ["Configuración" on page 12](#page-14-0)

#### **Conexión de los grupos de tomacorrientes controlables**

- Conecte equipos vitales a un grupo de tomacorrientes controlables.
- Conecte equipos periféricos a otros grupos de tomacorrientes controlables.
- Para ahorrar tiempo de funcionamiento de la batería durante una interrupción en el suministro de energía, se puede configurar el apagado de los equipos no esenciales. Utilice **Tiempo de sobrecarga en activar/desactivar batería** y **Tiempo de sobrecarga en el ajuste de la batería** definidos en la sección de Ajustes generales. Consulte ["Parámetros generales" on page 13](#page-15-0).
- Si los equipos poseen dispositivos periféricos dependientes que deben reiniciarse o apagarse en un orden determinado, como un interruptor Ethernet que se reinicia antes que un servidor conectado pueda reiniciarse, conecte los dispositivos a grupos de tomacorrientes diferentes. Cada grupo de tomacorrientes controlables puede configurarse de forma independiente de otros grupos.
- Utilice los menús **Configuración** para establecer cómo reaccionarán los grupos de tomacorrientes controlables en caso de una interrupción en el suministro eléctrico.

# **Apagado de emergencia**

#### **Descripción general**

La opción de apagado en caso de emergencia (EPO) es una función que desconecta de forma inmediata el suministro de energía de todos los equipos conectados. El SAI se apagará instantáneamente y no se activará la alimentación de batería. Conecte cada uno de los SAI al interruptor de EPO. Si con un solo interruptor EPO se deben controlar múltiples unidades, cada SAI debe conectarse por separado al interruptor EPO.

El SAI deberá reiniciarse para que la alimentación regrese a los equipos conectados. Pulse el botón de ENCENDIDO/ APAGADO en el panel delantero del SAI.

### **PRECAUCIÓN**

#### **RIESGO DE DESCARGA ELÉCTRICA.**

- Respete todos los códigos de instalación eléctrica nacionales y locales.
- El cableado debe ser realizado por un electricista calificado.
- Conecte siempre el SAI a una toma conectada a tierra.

**El incumplimiento de estas instrucciones puede producir lesiones graves o la muerte.**

#### **Contactos normalmente abiertos**

- 1. Si el interruptor de EPO o los contactos de relé están normalmente abiertos, introduzca los cables del interruptor o los contactos en las clavijas 1 y 2 del bloque de terminales del EPO. Utilice un cable de 16-28 AWG.
- 2. Apriete los tornillos para asegurar los cables.

Si los contactos se cierran, el SAI se apagará y la carga dejará de recibir alimentación.

#### **Contactos normalmente cerrados**

- 1. Si el interruptor de EPO o los contactos de relé están normalmente cerrados, introduzca los cables del interruptor o los contactos en las clavijas 2 y 3 del bloque de terminales del EPO. Utilice un cable de 16-28 AWG.
- 2. Inserte un puente de cableado entre las clavijas 1 y 2. Asegure los cables ajustando los tres tornillos en las posiciones 1, 2 y 3.

Si los contactos se abren, el SAI se apagará y la carga dejará de recibir alimentación.

**Nota:** La clavija 1 es la fuente de alimentación para el circuito de EPO y proporciona unos pocos miliamperios de alimentación de 24 V.

Si se utiliza la configuración normalmente cerrada (NC) del apagado en caso de emergencia, el relé o interruptor de apagado en caso de emergencia debe clasificarse para aplicaciones de circuitos de mínima potencia; la clasificación debe ser para aplicaciones con voltaje y corriente bajos. Normalmente, esto implica que los contactos estén enchapados en oro.

La interfaz del EPO es un circuito de seguridad de voltaje extra bajo (SELV), y solo se puede conectar a otros circuitos SELV. La interfaz del EPO supervisa los circuitos que no tienen un potencial de voltaje determinado. Los circuitos SELV están controlados por un interruptor o relé que está correctamente aislado del suministro de energía de la red pública. Para evitar ocasionar daños al SAI, no conecte la interfaz del EPO a ningún circuito que no sea SELV.

Utilice uno de los siguientes tipos de cables para conectar el SAI al interruptor de EPO.

- CL2: Cable de clase 2 para uso general.
- CL2P: Cable Plenum para usar en conductos, cámaras y en otros espacios utilizados para el aire ambiental.
- CL2R: cable ascendente para usar en tendidos verticales, en una caja de piso a piso.
- CLEX: Cable de uso limitado para usar en viviendas y en canales de conducción eléctrica.
- Instalaciones en Canadá: Utilice sólo cable de tipo ELC (cable de control para voltaje extremadamente bajo) certificado por CSA.
- Instalaciones en otros países aparte de Canadá y EE.UU.: Utilice cables estándar de bajo voltaje de acuerdo con las reglamentaciones nacionales y locales.

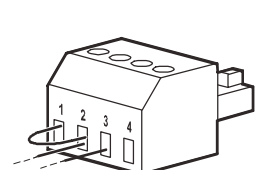

# **Administración inteligente de la batería**

#### **Definiciones**

- Paquete de batería externa inteligente (XLBP): Cerramiento que contiene celdas y componentes electrónicos de administración de baterías. Los XLBP de repuesto se pueden solicitar desde el sitio Web de APC by Schneider Electric, www.apc.com.
- Interfaz de usuario (IU): cualquier interfaz a través de la que un usuario puede interactuar con el sistema. Esto incluye una interfaz de pantalla del SAI.

**NOTA: No utilice una batería que no esté aprobada por APC by Schneider Electric. El sistema no detectará la presencia de una batería no aprobada por APC by Schneider Electric y podría tener un efecto negativo en el funcionamiento del sistema.** 

**La utilización de una batería no aprobada por APC by Schneider Electric anulará la garantía del fabricante.**

#### **Mantenimiento**

• **Supervisón del estado de la batería:** La salida y el voltaje de energía de la batería se supervisan para evaluar el estado de las baterías instaladas cuando el SAI funciona con la batería. El control del estado de la batería se realiza durante una **Autocomprobación**del SAI, una **Prueba de calibración**del tiempo de funcionamiento, y cuando el SAI esté funcionando con alimentación de la batería. El SAI se puede configurar para que realice **Autocomprobaciones**periódicas y automáticas.

#### **Fin de la vida útil**

- **Notificación de período cercano al final de la vida útil:** Aparecerá un mensaje en la interfaz de pantalla del SAI cuando cada cartucho de batería reemplazable (XLBP) esté acercándose al final de su vida útil. Para obtener detalles sobre la configuración, consulte **Tiempo de notificación de reemplazo** y **Tiempo de alarma de batería de reemplazo** en el manual de funcionamiento del SAI.
- **Notificación de reemplazo necesario:** La interfaz de pantalla del SAI muestra el momento en el que es necesario el reemplazo del cartucho de batería reemplazable (XLBP). Los XLBP deberán reemplazarse lo antes posible.
- Recicle los XLBP. No los desmonte.

#### **Acciones recomendadas después de la instalación de XLBP nuevos**

Consulte el manual de funcionamiento del SAI para obtener información detallada sobre las opciones del **menú Pruebas y diagnósticos** para las siguientes pruebas:

- Prueba de autocomprobación
- Prueba de tiempo de funcionamiento
- Prueba de alarma visible

Se deberán realizar las siguientes acciones después de instalar paquetes de baterías externos (XLBP) nuevos:

- Verifique que el SAI esté conectado a la alimentación de entrada y que la alimentación de salida esté activada.
- Cuando se instale un paquete de batería externa (XLBP) nuevo, verifique que lo detecte el sistema.
	- Lleve a cabo una **Prueba de Alarma Visible**del SAI.
	- Compruebe que el LED de todos los paquetes de baterías externas (XLBP) estén encendidos.
	- Permita que el XLBP se cargue durante 24 horas como mínimo.
- Verifique que la carga del SAI sea superior a 400 watts. Esto puede verificarse a través de interfaz de pantalla del SAI.
- Realice una **Autocomprobación** del SAI.
- Si en el momento de la instalación de un paquete de batería externo (XLBP) no se encuentra disponible la alimentación de entrada del SAI, active la salida del SAI desde la alimentación de batería durante 30 segundos. Esto permitirá que el SAI detecte todos los XLBP instalados. Consulte el manual de funcionamiento del SAI para obtener instrucciones sobre cómo encender y apagar el SAI.
- Verifique en la interfaz de pantalla del SAI que las fechas de instalación de los XLBP sustituidos estén establecidas en la fecha actual. Las fechas de instalación pueden modificarse de forma manual en la interfaz de pantalla del SAI.

Para obtener detalles de configuración consulte **Fecha de instalación de la batería** en de este manual.

- Espere a que el sistema se cargue durante 24 horas para garantizar la máxima capacidad de tiempo de funcionamiento.
- Inicie una **Prueba de Calibración del Tiempo de Funcionamiento** a través de la IU (interfaz del usuario).

#### **Instalación y reemplazo de los paquetes de baterías externas (XLBP)**

Consulte la Guía de instalación de paquetes de baterías externas para obtener instrucciones de instalación y reemplazo.

## **Resolución de problemas**

**Use la tabla que hallará a continuación para resolver problemas sencillos en la instalación y el funcionamiento.** 

**Si necesita ayuda para resolver problemas más complejos con el SAI, consulte el sitio web de APC by Schneider Electric en Internet: www.apc.com.**

**Es posible realizar la actualización del firmware de funciones del SAI.** 

**Diríjase al sitio Web de APC by Schneider Electric, www.apc.com/Support, o póngase en contacto con el centro de atención al cliente para obtener más información.**

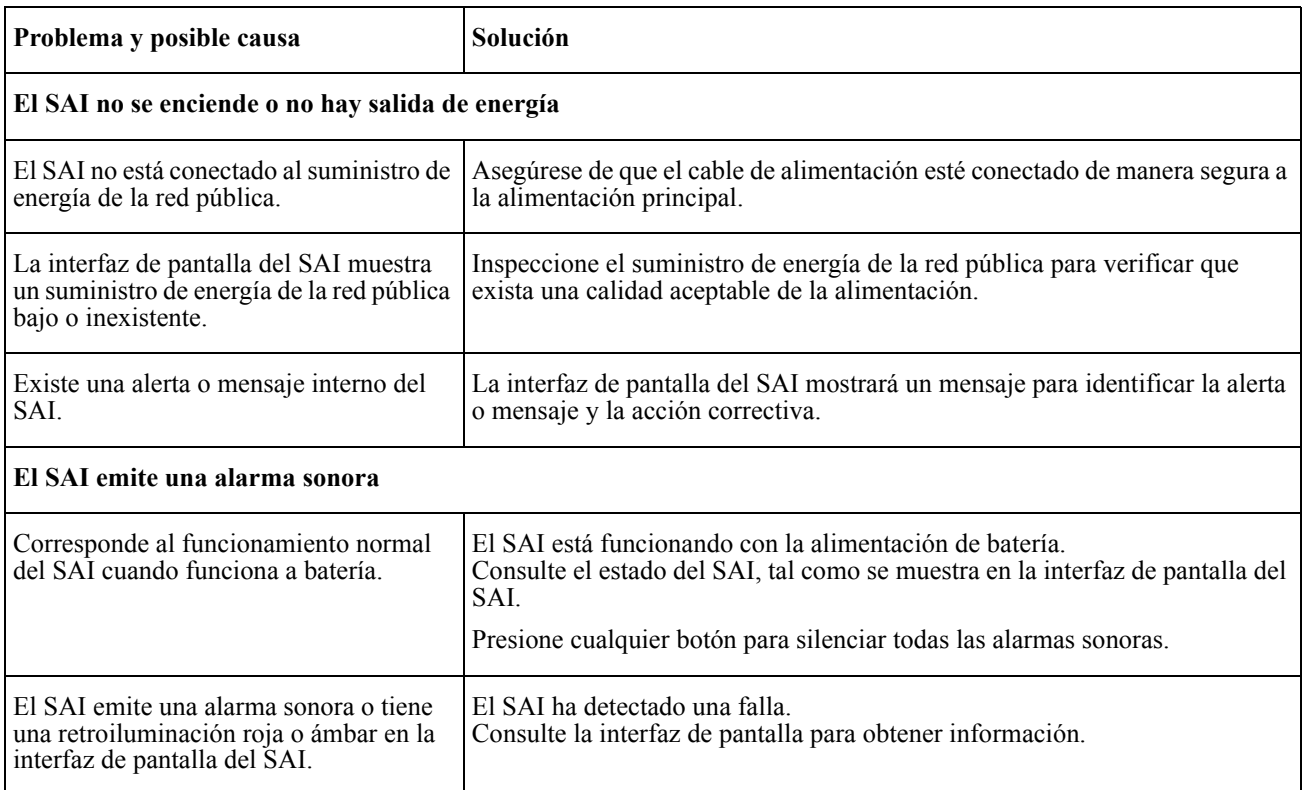

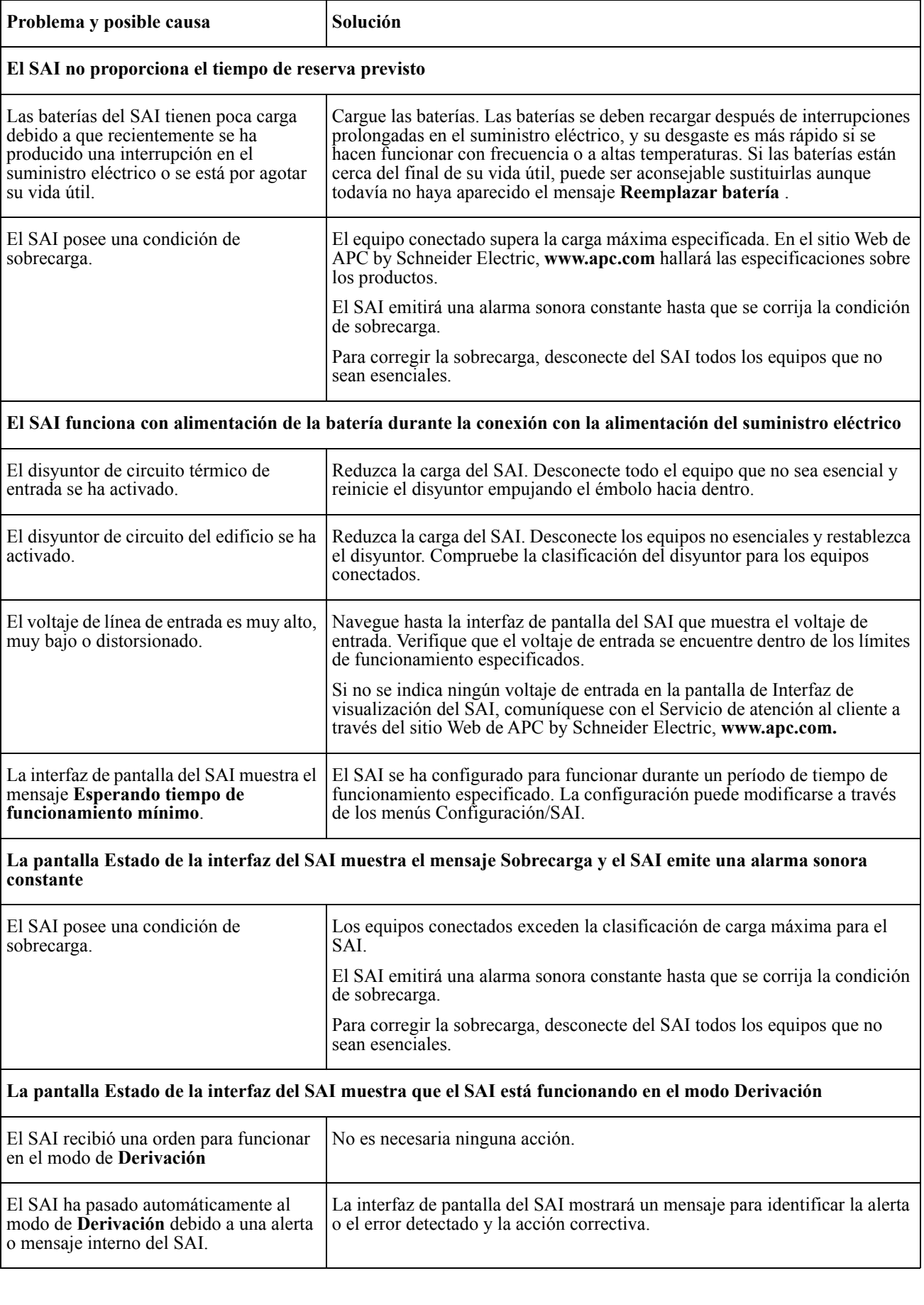

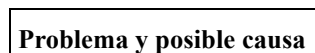

**Francia** 

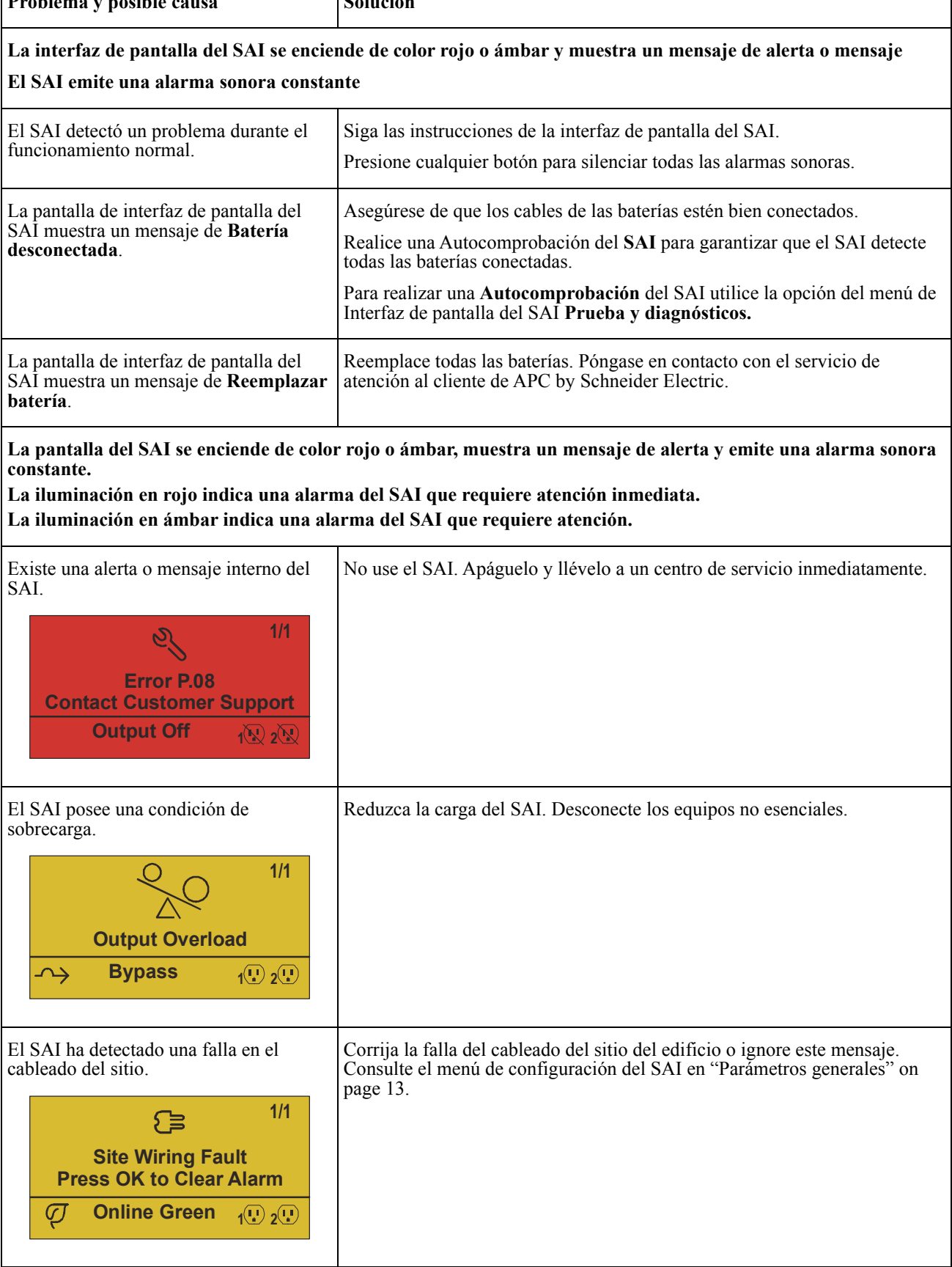

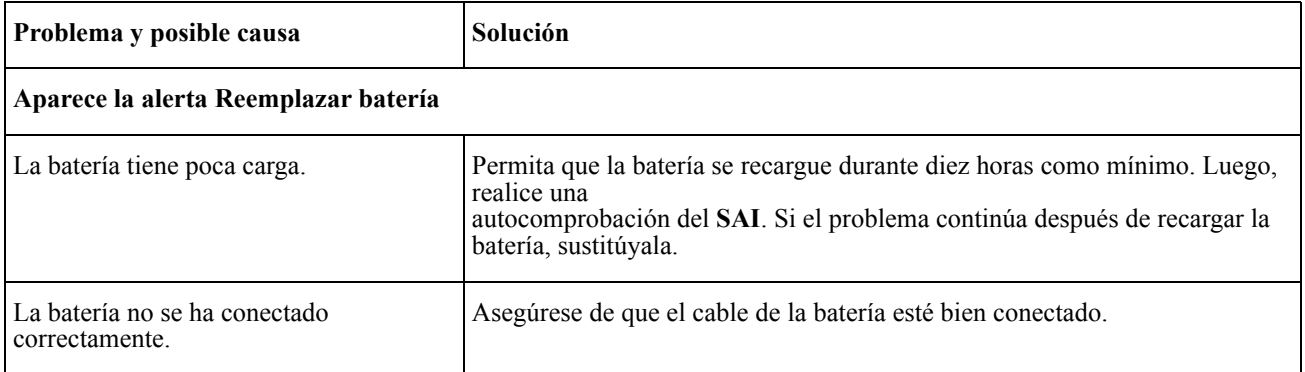

# **Transporte**

- 1. Apague y desconecte todos los equipos conectados.
- 2. Desconecte la unidad de la red de suministro eléctrico.
- 3. Desconecte todas las baterías internas y externas (si corresponde).
- 4. Siga las instrucciones para el envío que se indican en la sección *Servicio técnico* de este manual.

# **Servicio técnico**

Si la unidad requiere servicio técnico, no la devuelva al distribuidor. Siga los pasos descritos a continuación:

- 1. Repase la sección *Resolución de problemas* del manual del SAI para resolver problemas comunes.
- 2. Si el problema continúa, póngase en contacto con el servicio de atención al cliente de APC by Schneider Electric desde el sitio web de APC by Schneider Electric en **www.apc.com**.
	- a. Anote el número de modelo, el número de serie y la fecha de compra. Los números de modelo y serie figuran en el panel posterior de la unidad y también pueden consultarse en la pantalla LCD de algunos modelos determinados.
	- b. Comuníquese con el servicio de atención al cliente. Un técnico intentará resolver el problema por teléfono. Si no es posible, el técnico emitirá un Número de Autorización para la Devolución de Materiales (RMA#).
	- c. Si la unidad se encuentra en garantía, la reparación es gratuita.
	- d. Los procedimientos de servicio técnico o devolución pueden variar según el país. Para obtener instrucciones específicas del país consulte el sitio web de APC by Schneider Electric, **www.apc.com**.
- 3. Embale la unidad correctamente para evitar que se dañe durante el transporte. No use nunca bolitas de espuma para el embalaje. Los daños producidos durante el transporte no están cubiertos por la garantía. **Nota: Antes del envío, desconecte siempre los módulos de batería en un paquete de batería externo.**  Las baterías internas desconectadas pueden permanecer dentro del SAI o del paquete de batería externo.
- 4. Escriba el N.° de RMA proporcionado por el Servicio de atención al cliente, en la parte exterior del paquete.
- 5. Envíe la unidad asegurada y con gastos de transporte prepagados a la dirección indicada por el servicio de atención al cliente.

# **Garantía limitada de fábrica**

Schneider Electric IT Corporation (SEIT) garantiza que sus productos estarán libres de defectos de materiales y mano de obra durante un período de cinco (5) años a partir de la fecha de compra. De acuerdo con esta garantía, la obligación de SEIT se limita a reparar o reemplazar, a su absoluta discreción, cualquier producto defectuoso. La reparación o sustitución de un producto defectuoso o parte del mismo no amplía el período de garantía original.

La garantía se otorga únicamente al comprador inicial, quien debe haber registrado correctamente el producto dentro de los 10 días de realizada la compra. Los productos se pueden registrar en línea en warranty.apc.com.

SEIT no será responsable en virtud de esta garantía si las pruebas y exámenes que pudiera realizar indican que el presunto defecto del producto no existe o es consecuencia del uso indebido, negligencia, instalación o realización de pruebas indebidas, o un funcionamiento o uso del producto que infrinja las recomendaciones de especificaciones de SEIT por parte del usuario final o cualquier otro tercero. Además, SEIT no será responsable por defectos resultantes de: 1) intentos no autorizados de reparar o modificar el producto, 2) conexión o tensiones eléctricas incorrectas o inadecuadas, 3) condiciones operativas inadecuadas en el sitio de instalación, 4) casos fortuitos, 5) exposición a los elementos o 6) robo. En ningún caso SEIT será responsable en virtud de esta garantía de ningún producto en el que el número de serie ha sido alterado, desfigurado o retirado.

**EXCEPTO LO EXPUESTO ANTERIORMENTE, NO SE OTORGA GARANTÍA ALGUNA, EXPLÍCITA O IMPLÍCITA, POR APLICACIÓN DE LA LEY O DE CUALQUIER OTRA FORMA, A PRODUCTOS VENDIDOS, SUMINISTRADOS O QUE SEAN OBJETO DE OPERACIONES DE SERVICIO EN CUMPLIMIENTO DE ESTE ACUERDO O EN RELACIÓN CON EL PRESENTE.** 

**SEIT NIEGA TODA GARANTÍA IMPLÍCITA DE COMERCIABILIDAD, SATISFACCIÓN Y ADECUACIÓN PARA UN FIN ESPECÍFICO.** 

**LAS GARANTÍAS EXPRESAS DE SEIT NO SE AMPLIARÁN NI REDUCIRÁN, NI SE VERÁN AFECTADAS POR FACTOR ALGUNO Y NO SURGIRÁ OBLIGACIÓN NI RESPONSABILIDAD ALGUNA POR LA PRESTACIÓN DE SERVICIOS TÉCNICOS O DE OTRO TIPO O EL ASESORAMIENTO TÉCNICO O DE OTRO CARÁCTER EN RELACIÓN CON LOS PRODUCTOS.** 

**LAS GARANTÍAS Y RECURSOS PRECEDENTES TIENEN CARÁCTER EXCLUSIVO Y PREVALECEN SOBRE TODAS LAS DEMÁS GARANTÍAS Y RECURSOS. LAS GARANTÍAS DETALLADAS ANTERIORMENTE CONSTITUYEN LA RESPONSABILIDAD EXCLUSIVA DE SEIT Y EL RECURSO EXCLUSIVO DE LOS COMPRADORES EN CUANTO A CUALQUIER INCUMPLIMIENTO DE DICHAS GARANTÍAS. LAS GARANTÍAS DE SEIT CUBREN SOLAMENTE AL COMPRADOR ORIGINAL Y NO CUBREN A TERCERO ALGUNO.** 

**SEIT, SUS REPRESENTANTES, DIRECTORES, AFILIADOS Y EMPLEADOS NO SERÁN RESPONSABLES EN NINGÚN CASO POR NINGÚN TIPO DE DAÑOS INDIRECTOS, ESPECIALES, EMERGENTES O PUNITIVOS QUE PUDIERAN SURGIR DEL USO, EL SERVICIO O LA INSTALACIÓN DE LOS PRODUCTOS, TANTO EN EL CASO EN QUE DICHOS DAÑOS SURGIERAN POR INCUMPLIMIENTO DE CONTRATO O POR AGRAVIO, INDEPENDIENTEMENTE DE TODA CULPA, NEGLIGENCIA O RESPONSABILIDAD ESTRICTA, O SI SEIT HA SIDO NOTIFICADO CON ANTELACIÓN SOBRE LA POSIBILIDAD DE QUE SURGIERAN DICHOS DAÑOS. CONCRETAMENTE, SEIT NO ES RESPONSABLE DE NINGÚN COSTE, COMO LUCRO CESANTE O PÉRDIDA DE INGRESOS (DIRECTOS O INDIRECTOS), PÉRDIDA DE EQUIPOS, PÉRDIDA DEL USO DE EQUIPOS, PÉRDIDA DE SOFTWARE, PÉRDIDA DE DATOS, COSTOS DE SUSTITUTOS, RECLAMACIONES DE TERCEROS O DE CUALQUIER OTRA ÍNDOLE.**

**NADA DE LO ESTIPULADO EN ESTA GARANTÍA LIMITADA EXCLUYE O LIMITA LA RESPONSABILIDAD DE SEIT POR MUERTE O LESIÓN PERSONAL POR SU NEGLIGENCIA, O MALA INTERPRETACIÓN FRAUDULENTA O EN LA MEDIDA QUE NO PUEDE EXCLUIRSE O LIMITARSE POR LA LEY APLICABLE.** 

Para reparar equipos cubiertos por la garantía se debe solicitar un número de autorización de devolución de material (RMA) al departamento de atención al cliente. Los clientes que tengan reclamaciones por garantía pueden acceder a la red mundial de servicio al cliente de SEIT a través del sitio web de APC by Schneider Electric: **www.apc.com**. Elija su país en el menú desplegable de selección de países. Abra la pestaña Support (Servicio al cliente) en la parte superior de la página Web para obtener información de contacto con el servicio de atención al cliente en su región. Los productos deben devolverse con los gastos de transporte prepagados y deben estar acompañados por una breve descripción del problema y prueba de la fecha y lugar de compra.

### **APC by Schneider Electric Servicio mundial de atención al cliente**

Se puede obtener servicio de atención al cliente gratuito para éste y todos los demás productos de APC by Schneider Electric de las siguientes maneras:

- Consulte el sitio Web de APC by Schneider Electric para acceder a los documentos de la Base de conocimientos de APC by Schneider Electric y para enviar solicitudes de atención al cliente.
	- **[www.apc.com](http://www.apc.com)** (Oficina central) Conéctese a los sitios web de APC by Schneider Electric adaptados para países específicos, cada uno de los cuales ofrece información de atención al cliente.
	- **[www.apc.com/support/](http://www.apcc.com/support)** Servicio de atención mundial mediante la búsqueda en la base de conocimientos de APC by Schneider Electric y mediante asistencia electrónica.
- Póngase en contacto con un Centro de atención al cliente de APC by Schneider Electric por teléfono o correo electrónico.
	- Centros locales, específicos de cada condado: diríjase a **[www.apc.com/support/contact](http://www.apc.com/support/contact)** para obtener información de contacto.
	- Póngase en contacto con el representante de APC by Schneider Electric o con el distribuidor a quien compró el producto de APC by Schneider Electric para recibir información sobre cómo utilizar el servicio local de atención al cliente.

© 2017 APC by Schneider Electric. APC, the APC logo, and Smart-UPS el logotipo de APC y Smart-UPS son propiedad de Schneider Electric Industries S.A.S. o sus empresas afiliadas. Todas las demás marcas comerciales son propiedad de sus respectivos titulares.